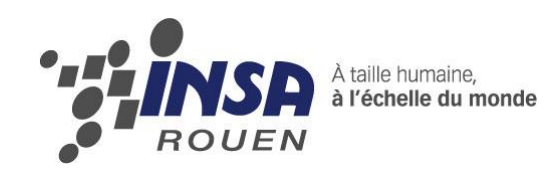

*Projet de Physique P6 STPI/P6/2013 – 34*

# **CALCUL DE TRAJECTOIRES EN MECANIQUE DES FLUIDES A PARTIR D'UN CHAMP EULERIEN DES VITESSES**

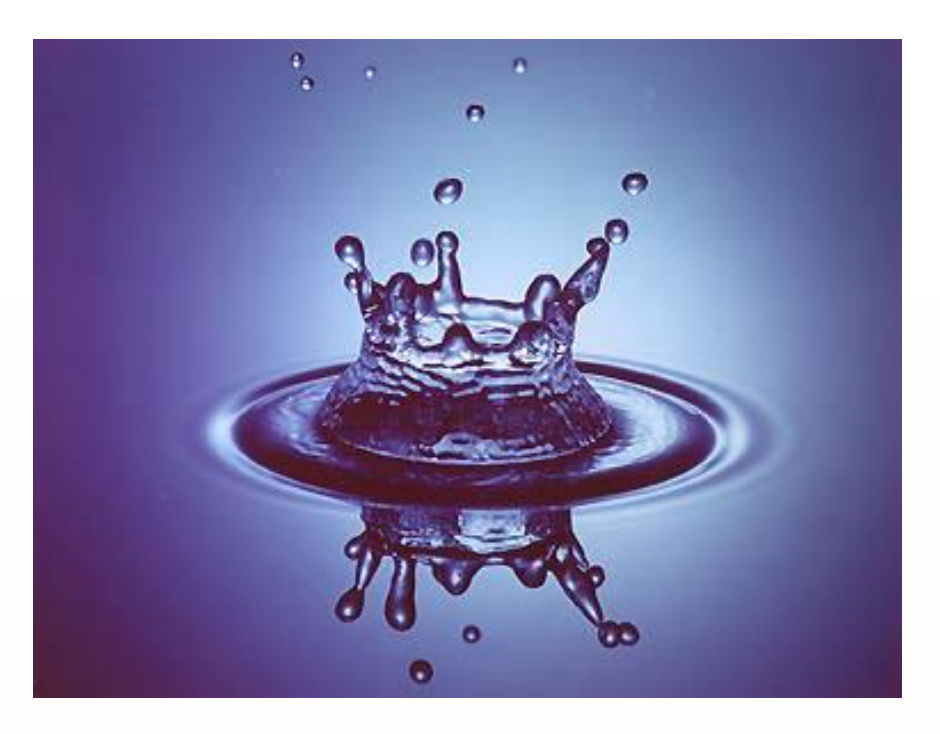

**Etudiants : Marine BURON Shuyi YAO Xun LIU Wang YUNSHI Laure TALARMAIN**

**Enseignant-responsable du projet : Jérôme YON**

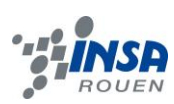

Date de remise du rapport : *17/06/2013*

Référence du projet : *STPI/P6/2013 – 34*

Intitulé du projet : *Calcul des trajectoires en mécanique des fluides à partir d'un champ Eulérien des vitesses.*

Type de projet : *calcul numérique*

Objectifs du projet *(10 lignes maxi)* :

L'objectif de ce projet est de faire comprendre à un individu qui n'a aucune *connaissance en mécanique des fluides ce que sont les lignes de courant, les trajectoires et les lignes d'émission dans un champ de vitesse Eulérien. Il s'agit de bien mettre en évidence leurs différences, la difficulté résidant dans leur distinction. Nous mettrons aussi en avant les conséquences de la dépendance au temps d'un champ. Nous utiliserons pour cela plusieurs vidéos montrant ces lignes dans des champs différents.*

Mots-clefs du projet *(4 maxi)* :

- -*Trajectoire*
- *- Fonction de courant*
- *- Ligne d'émission*
- *- Champ Eulérien des vitesses*

## **TABLE DES MATIERES**

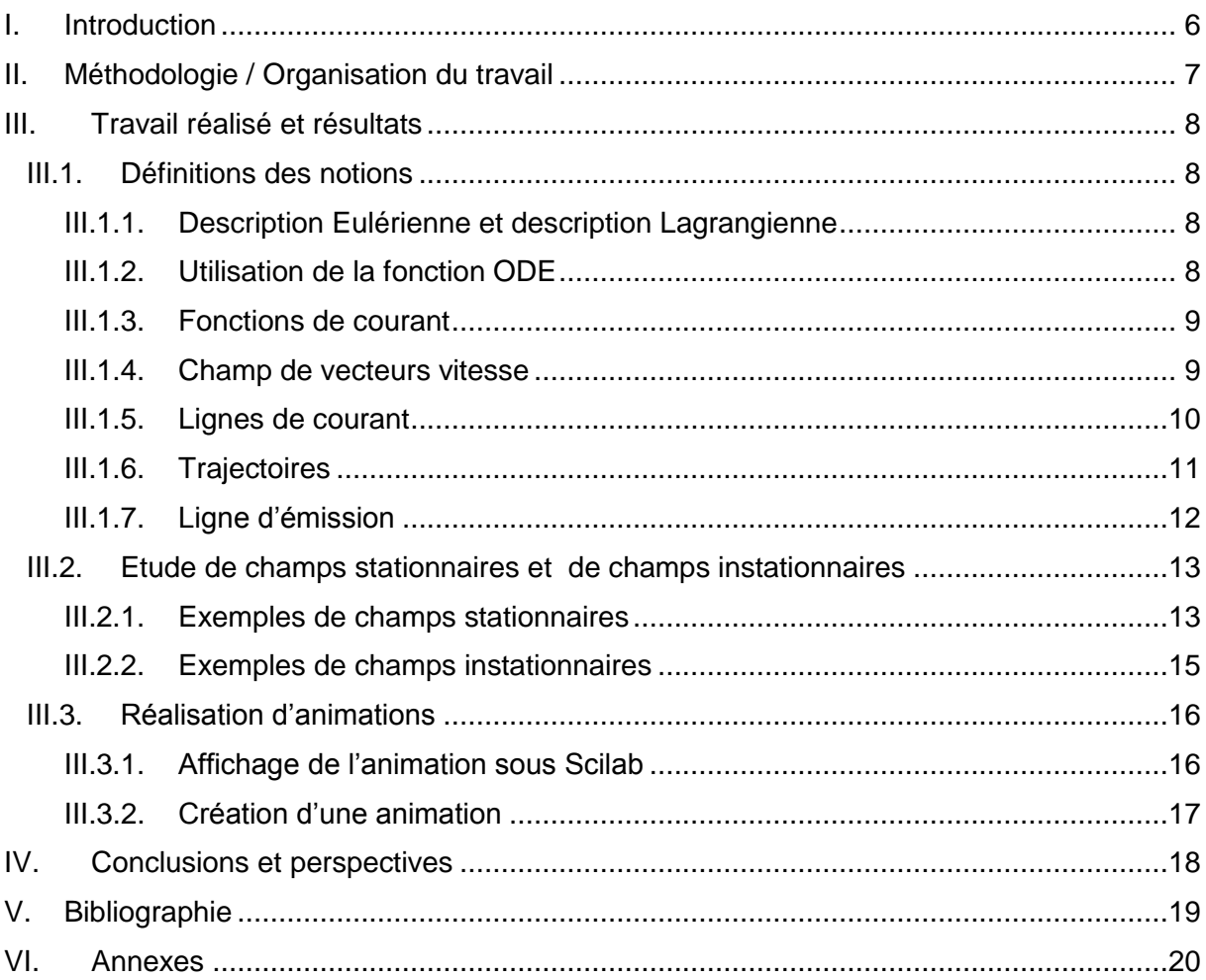

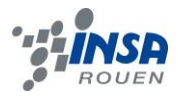

## **NOTATIONS, ACRONYMES**

- **OM<sup>0</sup>** : vecteur position initiale
- **OM** : vecteur position
- **M<sup>0</sup>** : position initiale
- **t** : temps
- **t<sup>0</sup>** : instant initiale
- **x<sup>0</sup>** ; coordonnée initiale en x
- **y<sup>0</sup>** : coordonnée initiale en y
- **2D** : en 2 dimensions
- **3D** : en 3 dimensions
- **Vx** : composante du vecteur vitesse V selon l'axe x
- **Vy** : composante du vecteur vitesse V selon l'axe y

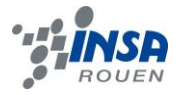

## <span id="page-5-0"></span>**I. INTRODUCTION**

Les notions utilisées pour décrire le mouvement des fluides sont bien différentes de celles que l'on voit au lycée en mécanique du point ou du solide. En effet, il ne faut pas oublier que le mouvement du fluide est un écoulement où le fluide se déforme en continu. La mécanique des fluides est donc l'étude du comportement des liquides et des gaz. Elle a énormément d'applications dans de nombreux domaines connus tels que l'aéronautique, la météorologie, l'ingénierie navale et bien d'autres.

Après avoir assimilé les différentes notions de mécanique des fluides, le premier objectif de ce projet était dans un premier temps d'apprendre à manipuler le logiciel Scilab. Il s'agit d'un logiciel libre de calcul numérique multiplateforme utilisé pour de nombreuses applications scientifiques. Dans un deuxième temps, il nous a été demandé de créer à partir de ce logiciel des champs de vecteurs vitesses, des trajectoires, des lignes de courant et des lignes d'émission. L'objectif final du rapport est de réaliser plusieurs vidéos facilitant la compréhension d'une personne quelconque sur ces notions de mécanique des fluides. Nous ferons évoluer dans un champ eulérien de vecteurs vitesses une trajectoire, une (ou des) ligne(s) de courant et une ligne d'émission. Nous étudierons aussi à travers ses vidéos les conséquences observables du temps sur un champ de vecteurs vitesses.

Nous vous exposerons donc dans un premier temps comment nous définissons ses différentes lignes et comment les calculer. Dans un deuxième temps nous vous expliquerons quelques exemples de différents champs stationnaires ou instationnaires et enfin la dernière partie portera sur notre réalisation de la vidéo.

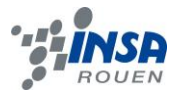

# <span id="page-6-0"></span>**II. METHODOLOGIE / ORGANISATION DU TRAVAIL**

Dans une première partie de projet, soit une bonne moitié des séances, il était important que nous soyons à l'aise avec les différentes notions de notre projet. Chez nous, nous avons fait tout d'abord beaucoup de travaux de recherche sur internet et à la bibliothèque universitaire afin de nous familiariser avec ces notions. Une fois revenues en séance de P6, nous posions des questions au professeur de projet si nous avions des incompréhensions. Il était important que l'ensemble du groupe fasse en même temps ces recherches, car cela permettait aussi à celles qui avaient compris certains points de les expliquer à celles qui les comprenaient moins bien.

Toujours dans cette première partie, nous avons découvert un nouveau logiciel : le logiciel Scilab. Nous n'avions aucune expérience sur ce logiciel et il fallait donc consacrer une partie de nos séances à sa compréhension d'utilisation. Nous avons essentiellement appris l'ensemble des outils et fonctions de base du logiciel à l'aide de notre professeur de projet. Nous avons cependant su nous débrouiller seules pour les fonctions permettant de réaliser des captures d'image sur Scilab. De la même manière, les bases étant indispensables pour la suite du projet, le travail réalisé se faisait toujours en groupe.

Enfin dans une deuxième partie, le travail fut partagé en deux. Il fallait qu'un premier groupe s'occupe de trouver des fonctions intéressantes à mettre dans la vidéo pour que celui qui la visionne puisse comprendre au mieux. Le deuxième groupe était en charge de créer les vidéos. Il devait donc créer une suite d'images sur Scilab pour ensuite les capturer dans un dossier de l'ordinateur. Le travail se faisait en grande partie chez nous et nous mettions en commun ce que nous trouvions lors des séances.

Nous avons rédigé au fur et à mesure les différentes notions et fonctions utilisées afin de nous faciliter la tâche dans l'écriture du rapport. Un google doc nous a suivi lors de toutes nos séances afin de pouvoir toutes rédiger et sauvegarder en même temps nos avancées. Nous avons aussi utilisé « dropbox » afin de partager nos fichiers, notamment pour les vidéos.

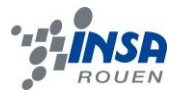

# <span id="page-7-0"></span>**III. TRAVAIL REALISE ET RESULTATS**

## <span id="page-7-1"></span>**III.1. Définitions des notions**

## <span id="page-7-2"></span>*III.1.1. Description Eulérienne et description Lagrangienne*

La description Eulérienne décrit en tout point au cours du temps l'évolution d'une grandeur macroscopique tels que la température ou la pression.

Ici, on s'intéresse aux vitesses. Ainsi, le champ eulérien des vitesses décrit en tout point et pour un instant donné les vecteurs vitesses des particules. En fait, cela reviendrait à prendre une photographie des vecteurs vitesses de particules dans un fluide.

La description lagrangienne permet de décrire la vitesse ou l'accélération d'une particule à partir d'un instant donné. On suit la particule. Par exemple pour former une trajectoire, on suit une particule donnée qui était en  $M_0$  à l'instant  $t_0$ .

Pour faciliter la compréhension de ces deux notions pouvant se confondre facilement, il suffit de comprendre leurs différences. Entre le champ Eulérien et la description Lagrangienne, la principale différence réside dans le choix des variables. En effet, tandis que dans le champ eulérien le temps est fixé, la description Lagrangienne suit une unique particule en fonction du temps. C'est une notion de trajectoire. Le champ Eulérien quant à lui ne suit pas les particules, chaque point du champ représente la position d'une particule. Il y a donc plusieurs particules étudiées dans un champ Eulérien pour un même instant t.

## <span id="page-7-3"></span>*III.1.2. Utilisation de la fonction ODE*

La fonction **ode** a pour but d'approcher la solution d'une équation différentielle ordinaire (EDO) explicite du premier ordre en temps, qui est utilisée sous forme y=ode (y<sub>0</sub>,t<sub>0</sub>,t,f). Elle est définie par la fonction externe  $f(t, y) = \frac{dy}{dt}$ , avec la condition initiale  $y(t_0) = y_0$ 

## Séquence d'appel:  $y = ode(y_0, t_0, t, f)$

Les paramètres  $y_0$ ,  $t_0$ , t et f sont pris en entrée dans cette fonction. Sur Scilab on peut faire les calculs avec des vecteurs et des matrices réelles. Donc au lieu de prendre des nombres réels pour les valeurs initiales et les variables pour résoudre une équation différentielle comme d'habitude, on définit des vecteurs ou matrices réels. La fonction externe f est aussi définie avant.

Nous nous en sommes servies pour calculer une matrice formée par une série de vecteurs, qui représentent une série de positions dans notre étude, afin de décrire la

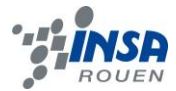

 $0.6 -$ 

trajectoire et la ligne d'émission. La différence dans le calcul de ces deux fonctions réside dans l'utilisation de la fonction ode. Pour la trajectoire, il faut faire varier le temps t, puisque l'on suit une seule particule, seule qui se trouvait en  $y_0$  à  $t_0$ . Pour ce qui concerne la ligne d'émission, il s'agit ici de faire varier l'instant initial  $t_0$  Effectivement, la ligne d'émission doit décrire les positions des particules à un certain instant t donné, sachant que ces dernières sont passées par le point  $(y_0, x_0)$ , à un instant initial différent. Pour chaque nouvelle valeur de  $t<sub>0</sub>$ , on stocke la position de la particule à l'instant t dans une matrice, qui s'agrandit donc au fur et à mesure.

## <span id="page-8-0"></span>*III.1.3. Fonctions de courant*

Une fonction de courant Ψ est une fonction scalaire de l'espace construite de façon à ce que les courbes associées à une fonction de courant constante représentent des lignes de courants. Ces courbes sont tangentes aux vecteurs vitesses en tout point.

Par exemple,  $\Psi = v + 4x^2$  est une fonction de courant.

### <span id="page-8-1"></span>*III.1.4. Champ de vecteurs vitesse*

C'est un champ eulérien, composé de vecteurs vitesse de particules comprises dans un espace choisi à un instant donné. Elles sont repérées par leurs coordonnées. Pour notre étude, on se place en 2D et en coordonnées cartésiennes.

Pour réaliser un champ de vecteurs vitesse sur un ordinateur, il suffit de réaliser un programme en introduisant une matrice qui décrit les positions des particules selon les axes x et y. On crée ainsi deux fonctions Vx et Vy qui permettent de donner les valeurs des composantes de la vitesse à l'aide des coordonnées en x et y de chaque particule.

Vous pourrez trouver en annexe le programme général pour réaliser un champ de vecteurs vitesses sur Scilab.

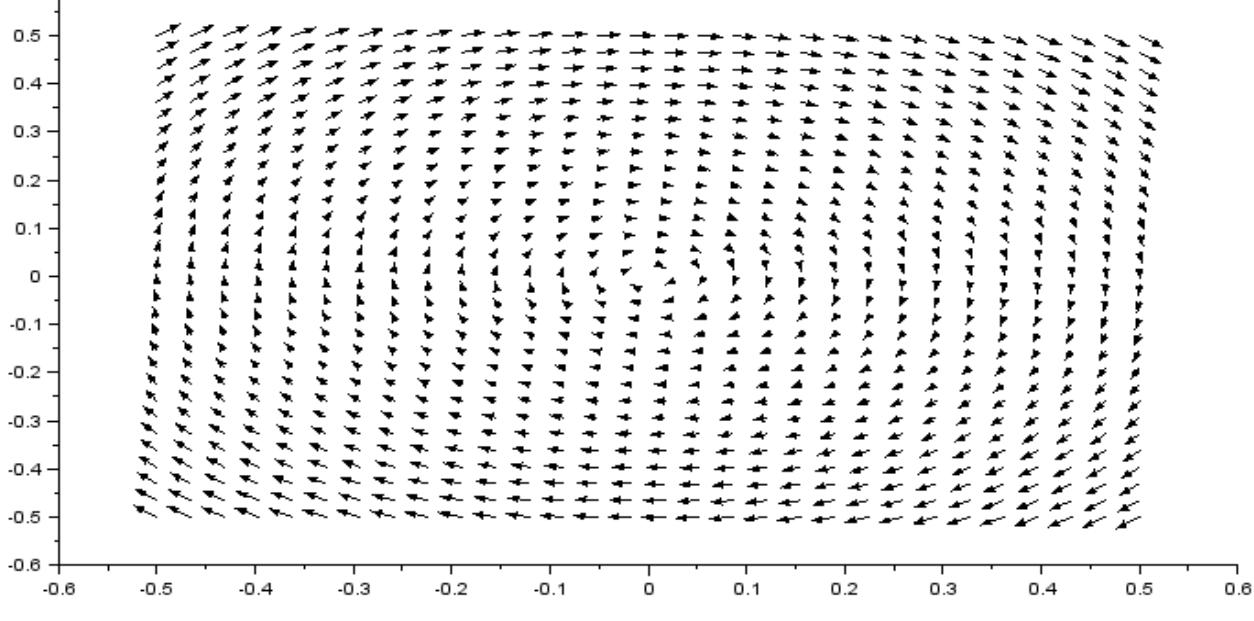

Ce champ de vitesse est de la forme :  $V = \{Vx; Vy\} = \{2x; -2y\}$ 

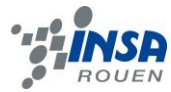

Ce champ a été réalisé à l'aide du logiciel Scilab, vous trouverez en annexe son programme.

Réalisation du champ de vecteurs vitesses à partir de Ψ :

Cependant, nous avons ici pour but de réaliser une vidéo pédagogique incluant dans un champ une ou des ligne(s) de courant. Nous ne pouvons donc pas prendre n'importe quel champ. Il faut pour cela s'aider de la fonction de courant. On cherche donc Vx et Vy à partir de la fonction de courant Ψ.

Comme nous l'avons dit plus haut, la fonction Ψ est telle que lorsqu'on se déplace sur une ligne de courant on a :

 $\overrightarrow{grad(\psi)} * \overrightarrow{dOM} = 0$  où  $\overrightarrow{dOM} = \overrightarrow{V} * dt$ 

C'est-à-dire :  $\overrightarrow{grad(\psi)} * \overrightarrow{V} = 0 \Leftrightarrow \frac{\partial \psi}{\partial x} Vx + \frac{\partial \psi}{\partial y} Vy = 0$ 

On a donc:  $v_x = \frac{\partial \psi}{\partial x}$  et  $v_y = \frac{\partial \psi}{\partial x}$ 

On peut donc à partir de la fonction de courant trouver un champ de vecteurs vitesse correspondant.

## <span id="page-9-0"></span>*III.1.5. Lignes de courant*

Il s'agit des courbes tangentes aux vecteurs vitesses à un instant donné en tout point. Pour les obtenir, il faut partir d'une fonction de courant. Comme on l'a dit précédemment, on obtient une ligne de courant quand Ψ est constante.

Par exemple, une ligne de courant de la fonction de courant précédente serait Ψ=4. Donc la ligne de courant aurait comme équation :  $\sqrt{4}$  $\overline{2}$ 

$$
y = \sqrt{4-x^2}
$$

On peut aussi prendre en  $\Psi = c^{ste}$  la position initiale. On prend  $x_0$  et  $y_0$  la position initiale de la particule qui débutera la ligne et on obtient comme équation :

$$
\psi = x_0^2 + y_0^2 = x^2 + y^2
$$

Soit :

$$
y = \sqrt{x_0 + y_0 - x^2}
$$

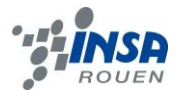

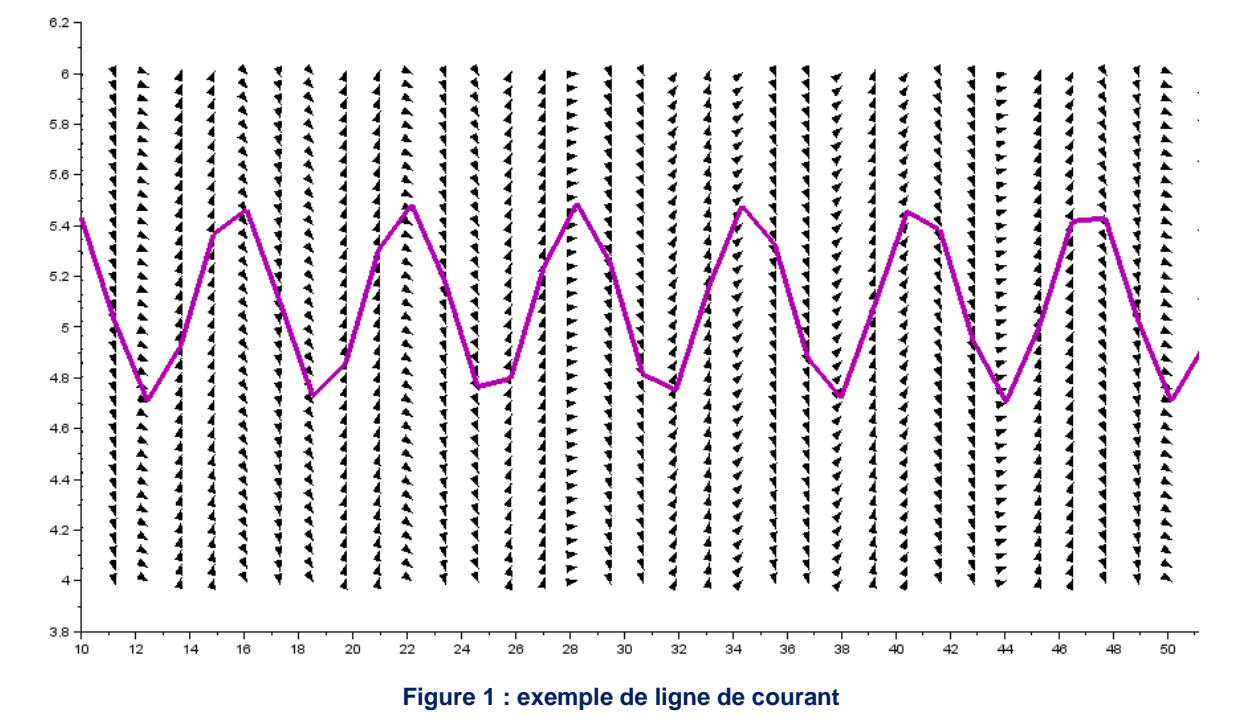

## <span id="page-10-0"></span>*III.1.6. Trajectoires*

Comme dit précédemment, elle appartient à la description lagrangienne, mais elle peut être représentée dans un champ eulérien des vitesses.

Une trajectoire est une courbe décrivant l'ensemble des positions occupées par une particule que l'on a choisie à une position initiale et un instant donné. On fait alors varier le temps pour avoir une courbe qui décrit le mouvement de la particule.

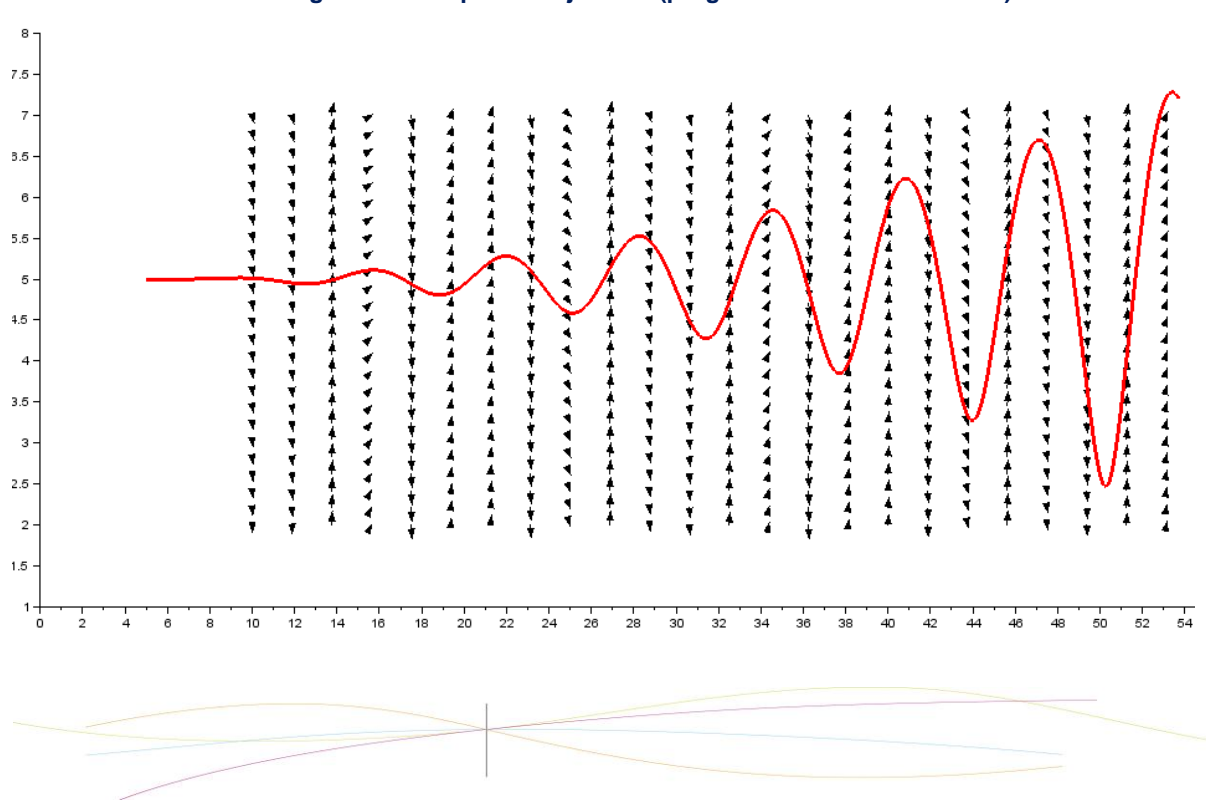

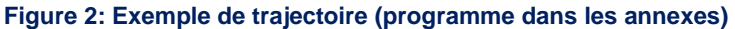

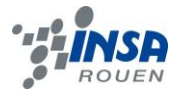

#### Méthode de Calcul:

A partir d'un champ de vitesses, on peut calculer la trajectoire par la répétition du processus suivant : supposons que à l'instant t, la particule soit en  $OM<sub>0</sub>$ , avec la vitesse  $V(t, OM_0)$ . On cherche à trouver sa position à  $t + dt$ :

$$
\overrightarrow{OM(t+dt, t_0, 0M_0)} = \overrightarrow{OM(t)} + \overrightarrow{V(t, 0M_0)} * dt
$$
  
Soit  $\overrightarrow{dOM} = \overrightarrow{V} * dt$  done  $\overrightarrow{V} = \frac{\overrightarrow{dOM}}{dt}$ 

Comme on connaît v avec le champ de vecteur de vitesse, on peut trouver la trajectoire en résolvant l'équation différentielle  $\vec{V} = \frac{\vec{a} \vec{on}}{dt}$ 

Avec Scilab on n'utilise la fonction ode, qui permet de résoudre directement notre équation différentielle, en faisant varier le temps t. (voir plus haut dans la partie ODE)

## <span id="page-11-0"></span>*III.1.7. Ligne d'émission*

Cette notion appartient à la description lagrangienne. La ligne d'émission représente la courbe des positions des particules toutes passées par une même position  $M<sub>0</sub>$ , observée à un instant t. Les particules sont passées à cette position à des instants  $t_0$  différents. Pour dessiner la ligne d'émission, il faut donc calculer à un instant t le trajet construit par toutes les positions des particules passées par  $M<sub>0</sub>$  dans la période choisie, jusqu'à cet instant d'affichage. Pour mieux illustrer nos propos, il suffit d'imaginer la fumée qui sort d'une cheminée. La ligne d'émission correspondrait en fait à la fumée et la position  $M_0$  au bout de la sortie de la cheminée.

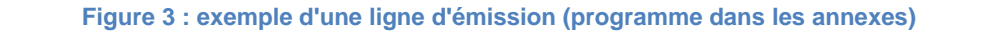

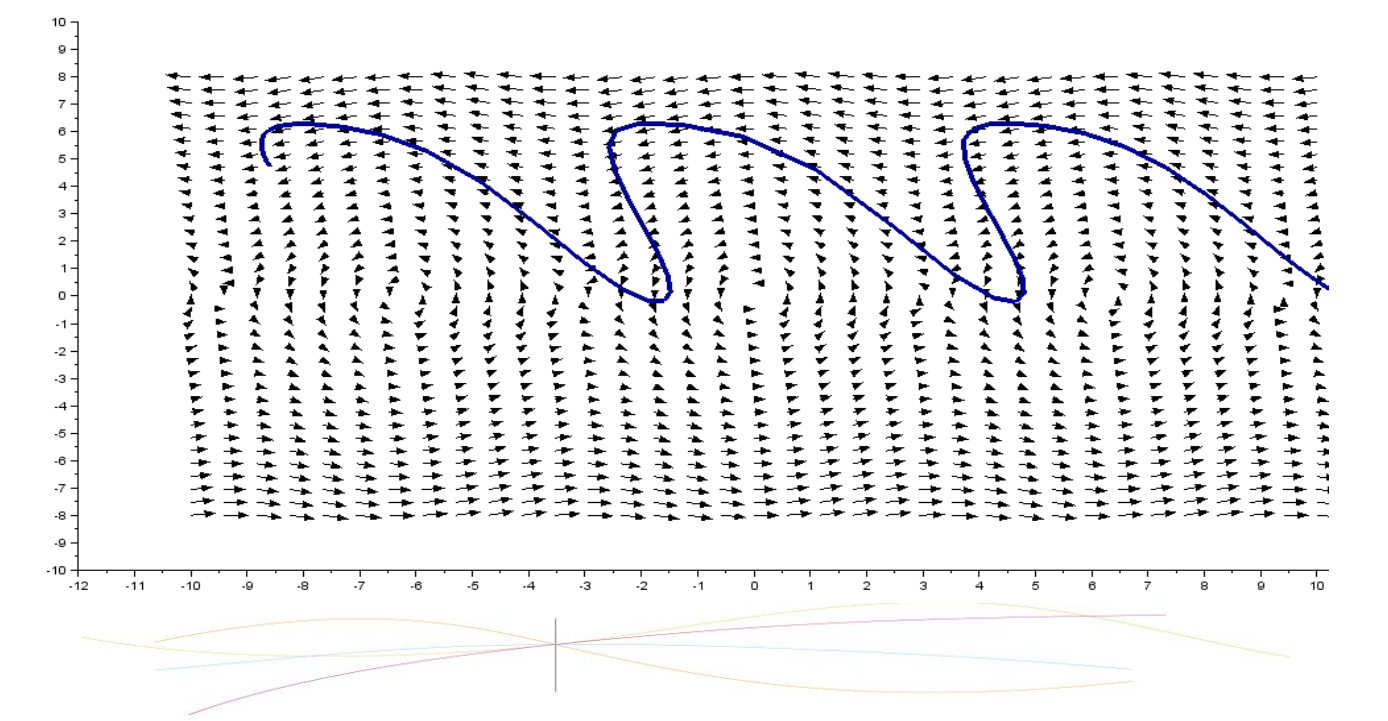

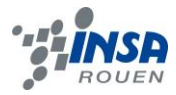

On peut aussi utiliser l'image d'une cartouche d'encre qui se déverserait dans un cours  $d'$ eau : le bout de la cartouche constituerait le point  $M_0$ , et l'encre les lignes d'émission.

#### Méthode de calcul :

Pour calculer et afficher la ligne d'émission, nous avons utilisé la fonction ode (solveur d'équation différentielles ordinaires), qui est de forme  $y=ode(y_0,t_0,t,f)$ , où f correspond à la fonction définissant les vecteurs vitesses des particules.

En prenant comme l'entrée une position  $y_0$  et un temps  $t_0$ , on sera capable de déterminer toutes les particules qui sont passées par  $y_0$  à cet instant. Quand le temps  $t_0$  est prolongé, il est donc possible d'obtenir un groupe de particules "marquées" qui sont passées par cette position.

En définissant le temps d'observation ('Megatemps'), cette fonction permet de calculer le trajet suivi par ces particules jusqu'à leurs positions que l'on observe à Megatemps.

## <span id="page-12-0"></span>**III.2. Etude de champs stationnaires et de champs instationnaires**

## <span id="page-12-1"></span>*III.2.1. Exemples de champs stationnaires*

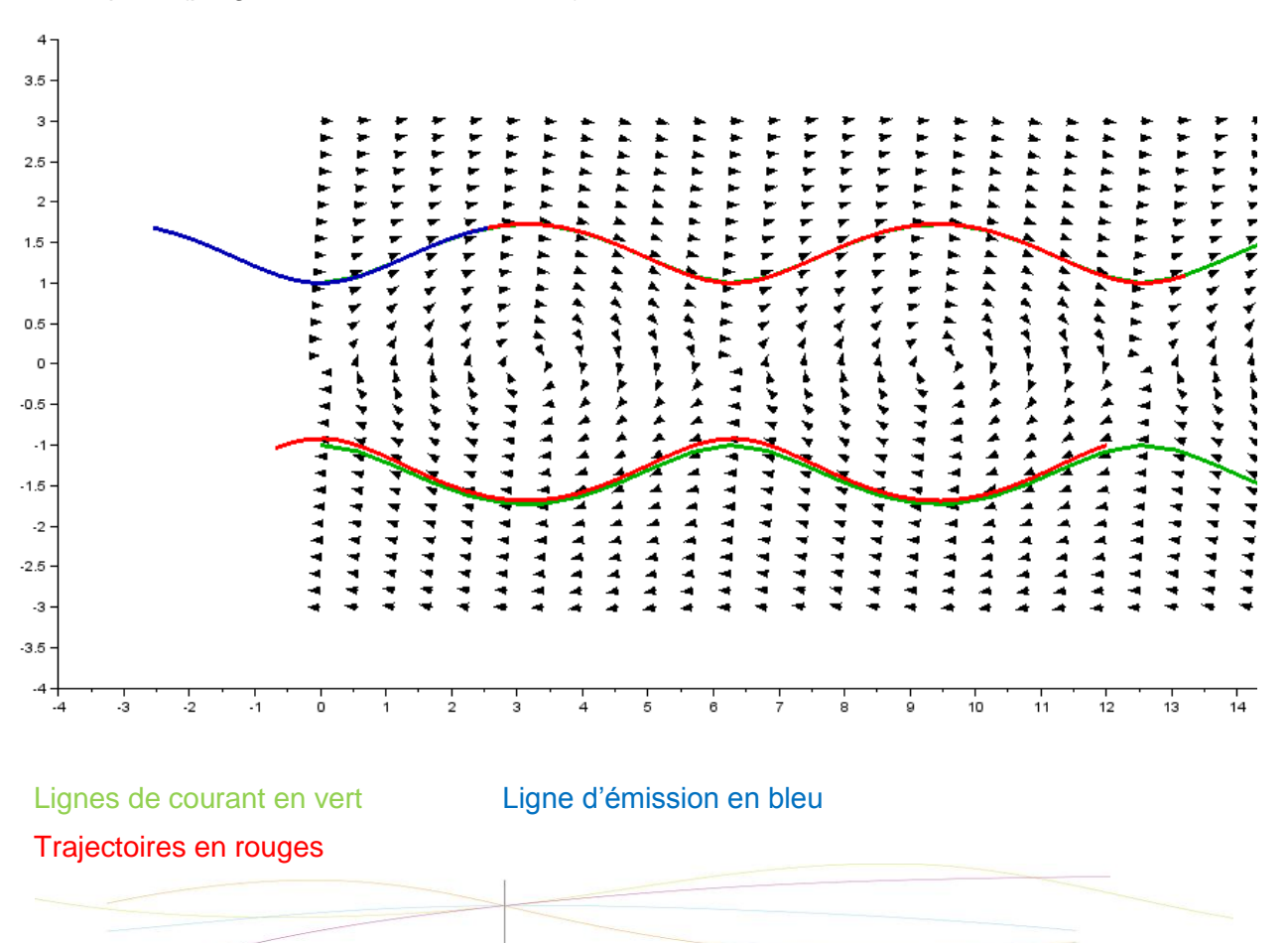

Exemple 1 (programme dans les annexes)

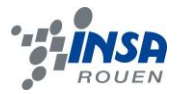

Ce champ représente la fonction  $\psi = \cos(x) + y^2$ .

On remarque que le temps n'intervient pas dans la fonction. On dit alors que le champ est stationnaire car il ne dépend pas du temps, les courbes resteront identiques au cours du temps.

Lorsqu'un champ est stationnaire, la trajectoire, la ligne d'émission et la ligne de courant sont confondues. C'est ce que nous avons voulu représenter sur l'image au-dessus. On voit bien que les 3 courbes sont confondues à un décalage près à cause du manque de précision du champ (en rajoutant des flèches elles seraient parfaitement confondues).

#### Exemple 2

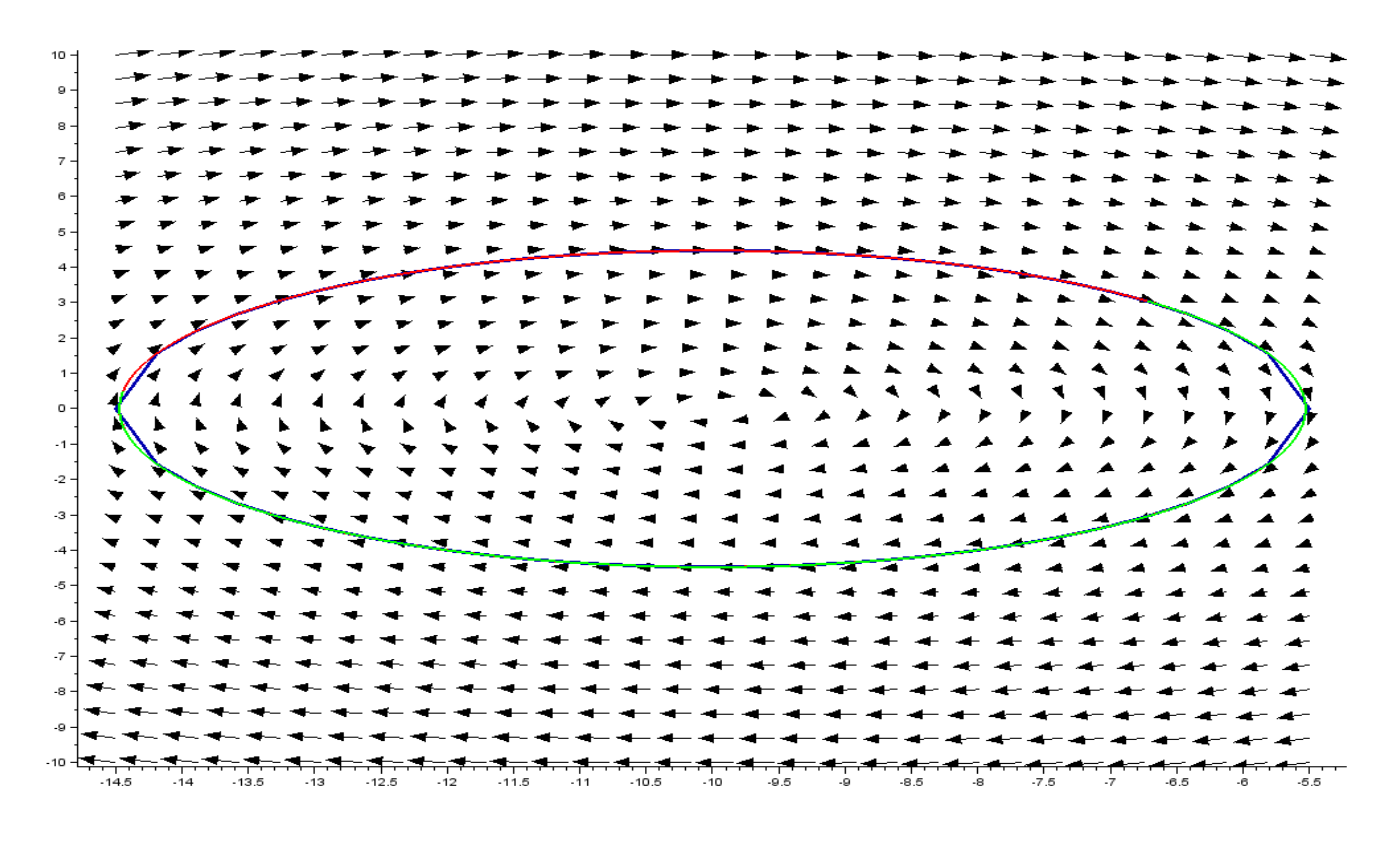

Ce graphe représente la fonction de courant  $\Psi = v^2 + (x+10)^2$ 

Le champ est aussi stationnaire. On peut donc bien confirmer une fois de plus, qu'à cette condition, les 3 courbes sont confondues et qu'elles le restent au cours du temps.

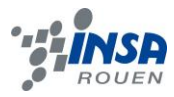

## <span id="page-14-0"></span>*III.2.2. Exemples de champs instationnaires*

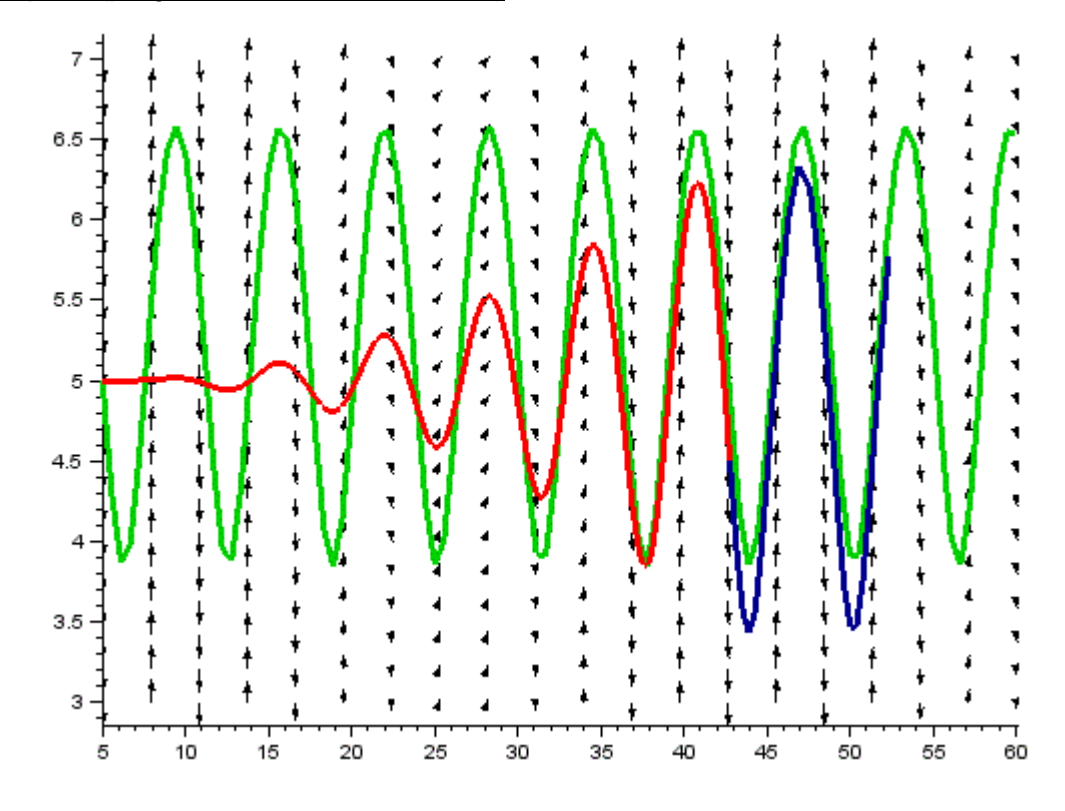

#### Exemple 1 (programme dans les annexes)

Ligne de courant en vert Ligne d'émission en bleu Trajectoire en rouge

Ce champ correspond à la fonction  $\Psi = y^2 + t^2 * \cos(x)$ .

On remarque l'apparition de la variable temps dans la fonction : le champ est donc instationnaire. Les 3 courbes sont alors complètement différentes et prennent leur forme différemment quand on les regarde sur une vidéo. Pendant que la ligne de courant a une période aux amplitudes de plus en plus élevées au cours du temps, la trajectoire se dessine au fur et à mesure en oscillant de plus en plus fort.

Mais la ligne d'émission et la trajectoire semblent suivre le même chemin. En effet, nous avons fait en sorte que la particule qui trace la trajectoire au fur et à mesure prenne comme position de départ la position  $M_0$  par où passent toutes les particules tracant la ligne d'émission. Notre champ de vecteurs vitesses paraît donc particulier puisque ces deux courbes sont confondues, malgré son instationnarité. Nous avons pris pour le temps de passage des particules en  $M_0$  dans la ligne d'émission une période située avant  $t_0$  afin qu'on puisse voir les deux courbes en même temps sur le champ.

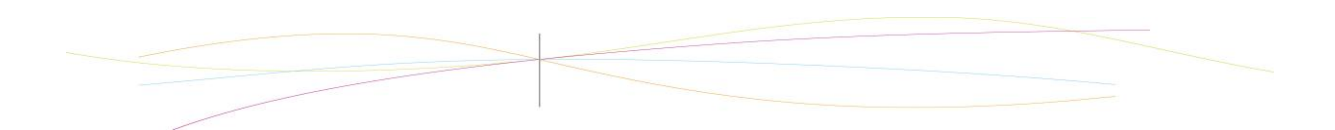

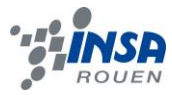

Exemple 2 (programme dans les annexes)

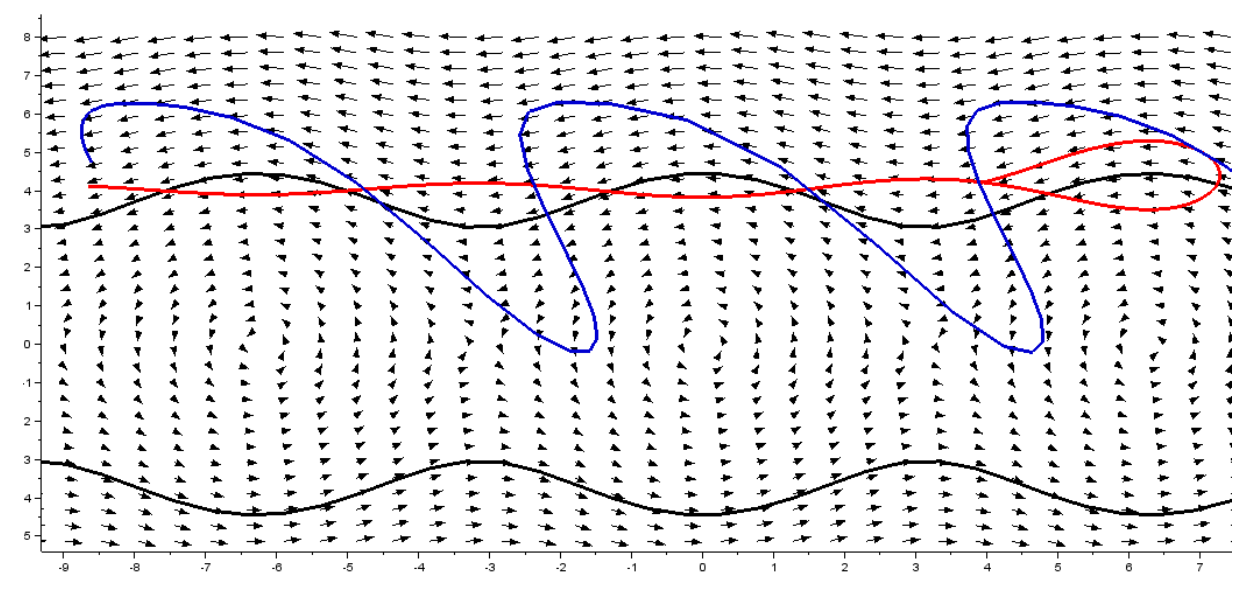

Les lignes de courant en noires

- La trajectoire en rouge
- La ligne d'émission en bleu

Ce champ correspond à la fonction  $\psi = \cos(x) * t + y^2 * \sin(t)$ . Ici, les 3 courbes sont bien distinctes. La particule qui trace la trajectoire n'est pas passée par la position initiale de la ligne d'émission, elles sont donc complètement différentes.

## <span id="page-15-0"></span>**III.3. Réalisation d'animations**

#### <span id="page-15-1"></span>*III.3.1. Affichage de l'animation sous Scilab*

Après avoir exprimé un champ de vecteurs vitesses qui dépend du temps, notre objectif était ensuite de réussir à créer une animation qui permettrait de représenter l'évolution du champ, de la trajectoire d'une particule, des lignes de courant et d'émission en fonction du temps. Grâce à cette méthode, nous avons pu visualiser les différences entre les trois courbes, chose que nous ne pouvions pas mettre en avant avec un champ stationnaire, puisqu'elles sont dans ce cas confondues.

Afin d'obtenir une animation avec Scilab, nous avons modifié notre programme : nous y avons intégré une boucle dans laquelle la variable « Megatemps » varie d'un premier instant initial jusqu'à un instant final. De cette manière, on peut observer une ligne de courants à chaque instant compris dans l'intervalle choisi ; de même pour la ligne d'émission. Cela permet aussi de visualiser l'évolution de la trajectoire d'une particule, que l'on va voir se former au fur et à mesure de la vidéo.

Dans le but d'optimiser l'affichage à l'écran, nous avons aussi manipulé les caractéristiques des courbes et du champ. En effet, lorsque l'on superpose courbes et champ de vecteurs, ces dernières ne ressortent pas suffisamment. Ainsi grâce à la commande « handle » nous avons pu modifier l'épaisseur des courbes et des flèches représentant les vecteurs. Les couleurs des courbes peuvent être directement modifiées dans la commande « plot » en ajoutant à la fin un nombre codant une couleur particulière.

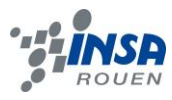

### <span id="page-16-0"></span>*III.3.2. Création d'une animation*

Grâce au logiciel Scilab, nous avions les différentes fenêtres graphiques en fonction de la valeur de « Megatemps ». Afin de créer la vidéo, nous avons cherché comment exporter ces images graphiques. Scilab permet de le faire, avec la fonction « xs2gif » on obtient chaque fenêtre graphique comme une image au format gif. Nous avons intégré cette fonction au programme, au sein de la boucle faisant varier « Megatemps ». Elle enregistre les images directement dans le dossier courant et prend en entrée le numéro de la figure et le nom que l'on donne à l'image.

Afin que les images aient un nom différent et soient classées dans l'ordre, nous avons intégré dans leur nom, la valeur de « Megatemps ». Les images sont enregistrées directement dans le dossier courant.

Il nous restait ensuite à assembler toutes les images obtenues afin de créer l'animation. Nous avons pour cela utilisé un logiciel de montage vidéo (« Windows Live Movie Maker »). Une fois les images réunies dans le bon ordre, nous avons choisi une vitesse de défilement qui permet de voir clairement l'évolution des différentes courbes et du champ de vecteurs, sur quelques secondes. Dans un premier temps, nous avons fait une vidéo pour chacune des notions, dans un même champ de vecteurs vitesses. Puis une vidéo regroupant les trois courbes avec ce même champ a été réalisée. Enfin, nous avons choisi un champ de vecteurs vitesses différent et avons créé une nouvelle vidéo regroupant les trois courbes.

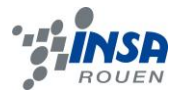

## <span id="page-17-0"></span>**IV. CONCLUSIONS ET PERSPECTIVES**

Pour conclure, ce projet nous a à toutes beaucoup apportées. Nous avons pu mettre en application tout ce que nous avons pu voir lors de nos cours de P8-2. Le projet nous a même permis d'aller plus loin, car il nous a appris à nous servir de nombreux outils informatiques tels que Scilab ou Windows Live Movie Maker. N'ayant pour la plupart d'entre nous, jamais utilisé un logiciel de calcul numérique, c'est une bonne chose d'avoir pu le faire grâce à ce projet puisque nous seront surement amenées, plus tard à en réutiliser un. L'outil informatique est en général omniprésent dans le métier d'ingénieur, il est donc nécessaire de s'y familiariser le plus possible. De plus, l'utilisation d'un tel logiciel, permet une meilleure compréhension de notions physiques, comme pour ce projet. Ce projet a aussi été l'occasion d'avoir une autre approche que les cours de P8-2 de la mécanique des fluides, sujet que nous allons surement être amenées à approfondir dans les années à venir.

En ce qui concerne le travail en groupe, ce projet est aussi intéressant dans le sens ou nous avons travaillé avec des personnes que nous ne connaissions pas forcément au début. Il a donc fallut que nous nous adaptions aux méthodes de travail des autres afin d'avancer.

Nous avons été très fières d'arriver au bout du projet et de réaliser plusieurs vidéos qui pourront être utilisées pour expliquer à des personnes qui, comme nous au départ, ne connaissent pas toutes les notions de mécanique des fluides. Nous étions d'ailleurs plus à l'aise avec le logiciel à la fin du semestre, ce qui nous a permis de réaliser ces vidéos de manière claire.

Cependant, des améliorations peuvent être envisageables. Nous aurions pu inclure dans notre programme une fonction permettant de calculer directement les lignes de courant à partir du champ de vecteurs vitesses plutôt que de rentrer manuellement pour chaque champ différent la fonction de courant. Nous aurions aussi pu étendre notre projet à une analyse en 3D. Ceci n'a pu être fait par manque de temps et surtout puisque cela pouvait être hors de notre portée à notre niveau scolaire.

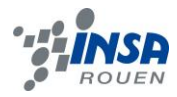

# <span id="page-18-0"></span>**V. BIBLIOGRAPHIE**

[1] Romain Joly, « Petit guide de survie en Scilab » : [http://www-fourier.ujf](http://www-fourier.ujf-grenoble.fr/~rjoly/Documents/Pedago/guide-scilab.pdf)[grenoble.fr/~rjoly/Documents/Pedago/guide-scilab.pdf](http://www-fourier.ujf-grenoble.fr/~rjoly/Documents/Pedago/guide-scilab.pdf) (valide à la date du 10 /03/2013)

[2] Animation simple :<http://www.iecn.u-nancy.fr/~pincon/scilab/Doc/node70.html> (valide à la date du 15/05/2013)

[3] Bruno Pinçon, « Une introduction à Scilab » : <http://www.framasoft.net/IMG/pdf/ScilabdocA4.pdf> (valide à la date du 15/05/2013)

[4] Wikibooks:

[http://fr.wikibooks.org/wiki/D%C3%A9couvrir\\_Scilab/Graphiques\\_et\\_sons#Animations](http://fr.wikibooks.org/wiki/D%C3%A9couvrir_Scilab/Graphiques_et_sons#Animations) (valide à la date du 15/05/2013°)

[5] Philippe Roux, « Réaliser des graphiques avec Scilab » : [http://perso.univ](http://perso.univ-rennes1.fr/philippe.roux/scilab/graphiques/fiche_graphiques.html)[rennes1.fr/philippe.roux/scilab/graphiques/fiche\\_graphiques.html](http://perso.univ-rennes1.fr/philippe.roux/scilab/graphiques/fiche_graphiques.html) (valide à la date du 22/05/2013)

## <span id="page-19-0"></span>**VI. ANNEXES**

#### **Programme sur Scilab réalisant un champ de vecteurs vitesse :**

Nblignes=20; *// on définit ici le nombre de positions qui composeront chaque ligne en X et chaque colonne en Y du vecteur vitesse*

TabX=linspace(2,50,Nblignes) *// Ici, le 2 correspond en fait à la première valeur des coordonnées des particules en X et 50 la dernière*

```
TabY=linspace(2,50,Nblignes)
for i=1:Nblignes
   for j=1:Nblignes
      Vx(i,j)= 'expression de la vitesse en x'
      Vy(i,j)='expression de la vitesse en y'
   end
end
clf
champ(TabX,TabY,Vx,Vy)
```
#### **Programme sur Scilab du champ de vecteur U={2y ;-2x} :**

#### clear

Nblignes=30;  $psi=0.1$ 

```
X=linspace(-0.5,0.5,Nblignes)
Y=linspace(-0.5,0.5,Nblignes)
for i=1:Nblignes //Variation des x
   for j=1:Nblignes //Variation des y
    Vx(i,j)=Y(j)^*2Vy(i,j) = -X(i)^*2 end
end
clf
champ(X,Y,Vx,Vy)
```

```
h=gcf()
h.children.children(1).arrow_size=0.9
```
#### **Programme pour la ligne de courtant sur Scilab :**

clear Nblignes=60;*// discrétisation spatiale du champ de vitesses*

position=[5;5]; *//Position de la source d'émission* xmin=10; xmax=55;

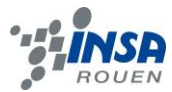

ymin=4; ymax=6;

T=2; *//Période du phénomène* Nbimages=60;

*//Définition du champ eulerien des vitesses* function **VV**=f(**t**, **VOM**)

 **VV**(1)=2\***VOM**(2);*//dérivée de psi par rapport à y* **VV**(2)=**t**\***t**\*sin(**VOM**(1))*//dérivée de psi par rapport à x*

endfunction

X=linspace(xmin,xmax,Nblignes) Y=linspace(ymin,ymax,Nblignes)

for Megatemps=1.5:T/Nbimages:T

```
//Définition du domaine spatial étudié et affichage du champ des vitesses
   for i=1:Nblignes //Variation des x
      for j=1:Nblignes //Variation des y
        VOM(1)=X(i); //Vecteur OM
       VOM(2)=Y(i); VV=f(Megatemps,VOM);//Vecteur Vitesse
       Vx(i,j)=VV(1);Vy(i,j)=VV(2);
      end
    end
```
clf champ(X,Y,Vx,Vy)

```
//Calcul des lignes de courant
plot2d(X,sqrt((Megatemps^2*cos(position(1)))+(position(2)^2)-(Megatemps^2*cos(X))), 5)
end
```
 $h = \text{gcf}()$ ; h.children.children.children(1).thickness=3 h.children.children(2).arrow\_size=0.7

#### **Programme sur Scilab pour la trajectoire :**

clear

```
Nblignes=20;// discrétisation spatiale du champ de vitesses
position=[5;5]; //Position de la source d'émission
xmin=3;
xmax=50;
ymin=3;
ymax=7;
Nbimages=50;
```
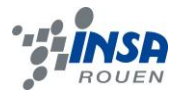

T=5; //Période du phénomène

```
//Définition du champ eulerien des vitesses
function VV=f(t, VOM)
 VV(1)=2*VOM(2);//dérivée de psi par rapport à y
  VV(2)=t*t*sin(VOM(1))//dérivée de psi par rapport à x
endfunction
```
X=linspace(xmin,xmax,Nblignes) Y=linspace(ymin,ymax,Nblignes)

for Megatemps=1.5:T/Nbimages:T

 $h = \text{gcf}()$ ;

```
//Définition du domaine spatial étudié et affichage du champ des vitesses
   for i=1:Nblignes //Variation des x
```

```
 for j=1:Nblignes //Variation des y
     VOM(1)=X(i); //Vecteur OM
    VOM(2)=Y(i);
     VV=f(Megatemps,VOM);//Vecteur Vitesse
    Vx(i,j)=VV(1);
    Vv(i,j)=VV(2);
  end
 end
```
clf champ(X,Y,Vx,Vy)

Temps=linspace(0,Megatemps,500);//intervalle du temps d'observation VOMt=ode(position,0,Temps,f)

 $plot2d(VOMt(1,:),VOMt(2,:),15,rect=\{xmin,ymin,xmax,ymax\})$ end

```
h.children.children.children(1).thickness=3
h.children.children(2).arrow_size=0.9
```
## **Programme sur Scilab pour la ligne d'émission :**

clear

Nblignes=35;*// psi = t\*cos(x)+y^2\*sin(t)* position= $[-5, 4]$ ;

*//Définition du champ eulerien des vitesses* function **VV**=f(**t**, **VOM**) **VV**(1)=2\***VOM**(2)\*sin(**t**);*//dérivée de psi par rapport à y* **VV**(2)=**t**\*sin(**VOM**(1))*//dérivée de psi par rapport à x* endfunction

X=linspace(-10,10,Nblignes)

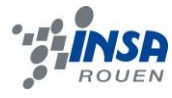

Y=linspace(-8,8,Nblignes)

for Megatemps= 3.5 : 0.05 : 4

```
//Définition du domaine spatial étudié et affichage du champ des vitesses
   for i=1:Nblignes //Variation des x
      for j=1:Nblignes //Variation des y
        VOM(1)=X(i); //Vecteur OM
       VOM(2)=Y(i);
        VV=f(Megatemps,VOM);//Vecteur Vitesse
       Vx(i,j)=VV(1);
       Vy(i,j)=VV(2);
      end
    end
```
clf champ(X,Y,Vx,Vy)

*//Lignes d'émission* VOMemi=[];

for  $t = -1:0.05:3$ VOMemi=[VOMemi ode(position,t,Megatemps,f)];*//construction d'une matrice contenant l'ensemble des positions de ces particules à l'instant tempobserv*

end

```
plot2d(VOMemi(1,:),VOMemi(2,:),9) // plot(,,couleur)
end
```
h=gcf() h.children.children.children(1).thickness=3 h.children.children(2).arrow\_size=0.7

## **Programme pour le premier graphe stationnaire**

```
clear
Nblignes=30;// psi = cos(x)+y^2
psi=2;
t=1;
```
*//Définition du champ euleien des vitesses* function **VV**=f(**t**, **VOM**) **VV**(1)=2\***VOM**(2);*//dérivée de psi par rapport à y* **VV**(2)=sin(**VOM**(1));*//dérivée de psi par rapport à x* endfunction

```
//Définition du domaine spatial étudié et affichage du champ des vitesses
X=linspace(0,16.5,Nblignes)
Y=linspace(-3,3,Nblignes)
for i=1:Nblignes //Variation des x
   for j=1:Nblignes //Variation des y
     VOM(1)=X(i); //Vecteur OM
```
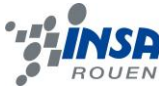

```
VOM(2)=Y(i); VV=f(t,VOM)//Vecteur Vitesse
    Vx(i,j)=VV(1);
    Vy(i,j)=VV(2);
   end
end
clf
champ(X,Y,Vx,Vy)
```
*//Calcul des lignes de courant* plot2d(X,sqrt(psi-cos(X)),14) plot2d(X,-sqrt(psi-cos(X)),14)

```
//Calcul de trajectoires
Temps=linspace(0,5,50);//intervalle du temps d'observation
VOMt=ode([0;1],0,Temps,f)//ode(position à t0,t0,temps d'observation,f:fonction décrivant le 
champ des vecteurs vitesses à l'aide des positions choisies et temps donnés si pas 
stationnaire)
VOM1t=ode([12;-1],0,Temps,f)
plot2d(VOMt(1,:),VOMt(2,:),5)
plot2d(VOM1t(1,:),VOM1t(2,:),5)
```
*//Lignes d'emission* tempobserv=0; posisource=[6;0.98]; VOMemi=[]; for t=-3.5:0.1:1 *//les particules qui passent par position source entre t=[-3.5,1] avec un pas de 0.1s*

VOMemi=[VOMemi ode(posisource,t,tempobserv,f)];*//construction d'une matrice contenant l'emsemble des positions de ces particules à l'instant tempobserv*  end

```
plot2d(VOMemi(1,:),VOMemi(2,:),11) // plot(,,couleur)
```
#### h=gcf()

h.children.children(6).arrow size=0.7 h.children.children.children(1).thickness=3 h.children.children.children(2).thickness=3 h.children.children.children(3).thickness=3 h.children.children.children(4).thickness=3 h.children.children.children(5).thickness=3

## **Programme pour le deuxième graphe stationnaire :**

### clear

Nblignes=30;*// psi =(x+10)^2+y^2* Megatemps=4; position=[-6;2]; xmin=-14.5;  $xmax=-5.5$ ;  $ymin=-10$ ;  $vmax=10$ ;

*//Définition du champ eulerien des vitesses*

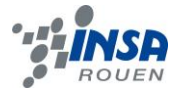

```
function VV=f(t, VOM)
VV(1)=2*VOM(2);//dérivée de psi par rapport à y
VV(2)=-2*(VOM(1)+10);//dérivée de psi par rapport à x
endfunction
```

```
//Définition du domaine spatial étudié et affichage du champ des vitesses
X=linspace(xmin,xmax,Nblignes)
Y=linspace(ymin,ymax,Nblignes)
for i=1:Nblignes //Variation des x
for j=1:Nblignes //Variation des y
  VOM(1)=X(i); //Vecteur OM
  VOM(2)=Y(i);
  VV=f(Megatemps,VOM)//Vecteur Vitesse
  Vx(i,j)=VV(1);
  Vy(i,j) = VV(2);
end
end
h = \text{gcf}();
clf
champ(X,Y,Vx,Vy)
```
*//Calcul des lignes de courant*  $plot2d(X,sqrt(((position(1)+10)^2)-(X+10)^2+(position(2)^2))$ ,10)  $plot2d(X.-sqrt((position(1)+10)^2)-(X+10)^2+(position(2)^2))$ ,10)

```
//Calcul de trajectoires
Temps=linspace(-1,Megatemps,500);//intervalle du temps d'observation
VOMt=ode(position,-1,Temps,f) ;
plot2d(VOMt(1,:),VOMt(2,:),5)
```

```
//Lignes d'emission
VOMemi=[];
for t=-1:0.01:1 //les particules qui passent par position source entre t=[-1,1] avec un pas de 
0.1s
       VOMemi=[VOMemi ode(position,t,Megatemps,f)];
end
```
plot2d(VOMemi(1,:),VOMemi(2,:),3,rect=[xmin,ymin,xmax,ymax])

#### **Programme pour le premier graphe instationnaire :**

clear Nblignes=20;// discrétisation spatiale du champ de vitesses position=[5;5]; //Position de la source d'émission xmin=5; xmax=60; ymin=3; ymax=7; Nbimages=50; T=4; //Période du phénomène

//Définition du champ eulerien des vitesses function VV=f(t, VOM)

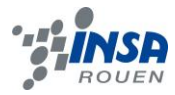

```
VV(1)=2*VOM(2);//dérivée de psi par rapport à y
  VV(2)=t*t*sin(VOM(1))//dérivée de psi par rapport à x
endfunction
```

```
X=linspace(xmin,xmax,Nblignes)
Y=linspace(ymin,ymax,Nblignes)
```

```
for Megatemps=1.5:T/Nbimages:T
h = \text{gcf}();
```

```
//Définition du domaine spatial étudié et affichage du champ des vitesses
   for i=1:Nblignes //Variation des x
     for j=1:Nblignes //Variation des y
        VOM(1)=X(i); //Vecteur OM
       VOM(2)=Y(i);
        VV=f(Megatemps,VOM);//Vecteur Vitesse
       Vx(i,j)=VV(1);
       Vy(i,j)=VV(2);
     end
   end
clf
```

```
champ(X,Y,Vx,Vy)
```

```
//Calcul des lignes de courant
```

```
Xcourant=linspace(xmin,xmax,100)
plot2d(Xcourant,sqrt((Megatemps^2*cos(position(1)))+(position(2)^2)-
(Megatemps^2*cos(Xcourant))), 15)
```
## //Calcul de trajectoires

Temps=linspace(0,Megatemps,500);//intervalle du temps d'observation VOMt=ode(position,0,Temps,f) plot2d(VOMt(1,:),VOMt(2,:),5)

#### //Lignes d'émission VOMemi=[]; for  $t = -1:0.05:0$ VOMemi=[VOMemi ode(position,t,Megatemps,f)];

```
plot2d(VOMemi(1,:),VOMemi(2,:),9,rect=[xmin,ymin,xmax,ymax]) // plot(,,couleur)
end
```
h.children.children(4).arrow size=0.9 h.children.children.children(1).thickness=3 h.children.children.children(2).thickness=3 h.children.children.children(3).thickness=3

## **Programme du deuxième graphe instationnaire :**

```
clear
Nblignes=35;// psi = t*cos(x)+y^2*sin(t)
position=[-5, 4];
xmin=-10;
xmax=10;
ymin=-8;
```
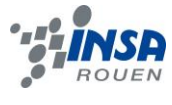

ymax=8;

```
//Définition du champ eulerien des vitesses
function VV=f(t, VOM)
  VV(1)=2*VOM(2)*sin(t);//dérivée de psi par rapport à y
  VV(2)=t*sin(VOM(1))//dérivée de psi par rapport à x
endfunction
```

```
X=linspace(-10,10,Nblignes)
Y=linspace(-8,8,Nblignes)
```

```
for Megatemps= 3.5:0.05:4
h = \text{qcf}\left(:
```

```
//Définition du domaine spatial étudié et affichage du champ des vitesses
   for i=1:Nblignes //Variation des x
      for j=1:Nblignes //Variation des y
        VOM(1)=X(i); //Vecteur OM
       VOM(2)=Y(i); VV=f(Megatemps,VOM);//Vecteur Vitesse
       Vx(i,j)=VV(1)Vy(i,j)=VV(2);
      end
    end
clf
champ(X,Y,Vx,Vy)
```

```
//Calcul des lignes de courant
Xcourant=linspace(xmin,xmax,100)
```

```
plot2d(Xcourant,sqrt(((Megatemps*cos(position(1)))+((position(2)^2)*sin(Megatemps))-
(cos(Xcourant)*Megatemps))*(1/sin(Megatemps))),13)
```

```
plot2d(Xcourant,-sqrt(((Megatemps*cos(position(1)))+((position(2)^2)*sin(Megatemps))-
(cos(Xcourant)*Megatemps))*(1/sin(Megatemps))),13)
```

```
//Calcul de trajectoires
Temps=linspace(0,Megatemps,1000);
VOMt=ode(position,0,Temps,f)
plot2d(VOMt(1,:),VOMt(2,:),5)
```

```
//Lignes d'émission
VOMemi=[];
```

```
for t = -3:0.05:1VOMemi=[VOMemi ode(position,t,Megatemps,f)];
end
```

```
plot2d(VOMemi(1,:),VOMemi(2,:),9) // plot(,,couleur)
end
```